**PROTOŽE MÍT SYSTÉM JE ZÁKLAD.** 

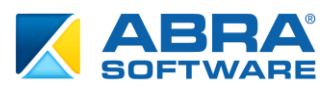

# **MOSS (MINI ONE STOP SHOP) - REŽIM<br>JEDNOSTNÉHO SPRÁVNÍHO MÍSTA -VYSTAVENÍ DOKLADŮ**

**ABRA Software a.s.** Jeremiášova 1422/7b, 155 00 Praha 13 IČ: 25097563, zapsal Městský soud v Praze, OR odd. B, vložka 4475 www.abra.eu

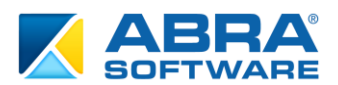

## 1. OBSAH

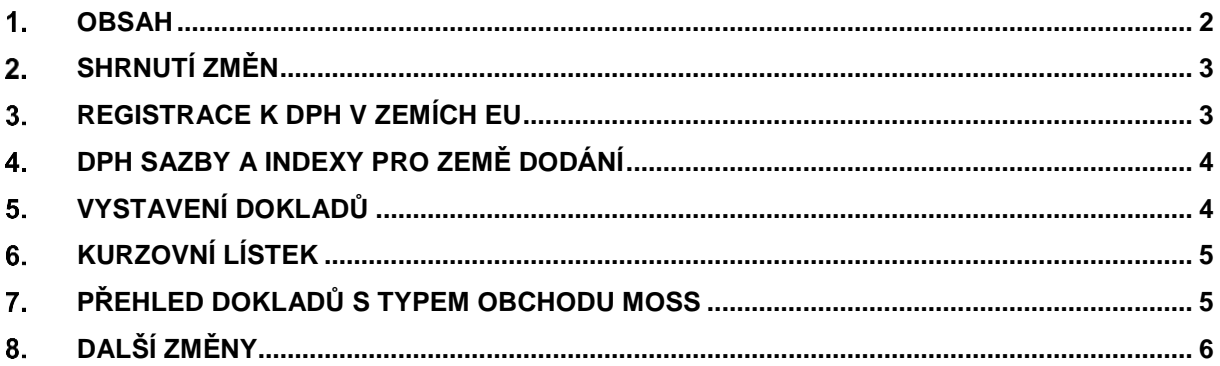

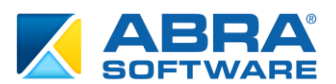

#### **SHRNUTÍ ZMĚN**  $2.$

Jedná se o první fázi implementace podpory režimu jednoho správního místa (Mini One Stop Shop, MOSS). Tato fáze zahrnuje zejména vystavení dokladů spadajících do tohoto režimu. Další fáze implementace bude umožňovat sestavení uzávěrky DPH a export pro DPH přiznání MOSS. První fáze, popsaná v tomto dokumentu, se týká zejména následujících oblastí:

- Registrace k DPH v zemích EU stát identifikace, provozovny (kapitola 3.)
- DPH sazby a indexy pro země dodání (kapitola 4.)
- Vystavení dokladů (kapitola 5.)
- Kurzovní lístek (kapitola 6.)
- Přehled dokladů s typem obchodu MOSS (kapitola 7.)

#### **REGISTRACE K DPH V ZEMÍCH EU**  $3<sub>1</sub>$

Aby bylo možné využívat režimu MOSS, je nutné, aby byl zadán stát identifikace a byly vyplněny provozovny, které budou dodávat služby spadající do tohoto režimu. Toto provedeme v agendě "DPH registrace v zemích EU" (Účetnictví  $\rightarrow$  Nastavení  $\rightarrow$  DPH registrace v zemích EU).

Stát identifikace definujeme tak, že u příslušné země nastavíme "Režim MOSS" a "Stát identifikace" na hodnotu "ano". (viz Obr. 1)

Provozovny v jednotlivých zemích definujeme obdobně. "Režim MOSS" budou mít hodnotu "ano". (viz Obr. 2)

"Režim MOSS" udává, zda lze určitou zemi vybrat v typu obchodu 7 jako zemi dodavatele (typ obchodu 7 znamená typ obchodu "Mini One Stop Shop" - více kapitola 5.). "Stát identifikace" určuje stát registrace k MOSS (tj. kde bude podáváno daňové přiznání MOSS). "Stát identifikace" může být pouze jeden.

**Příklad:** Firma z České republiky se k MOSS registruje v České republice a má stálou provozovnu na Slovensku. Nastavení bude následující:

Registrace pro zemi CZ, "Datum změny" = 1.1.2015, "Plátce DPH" = Ano, "Režim MOSS" = Ano, "Stát identifikace" = Ano

Registrace pro zemi SK, "Datum změny" = 1.1.2015, "Plátce DPH" = Ano, "Režim MOSS" = Ano, "Stát identifikace" = Ne

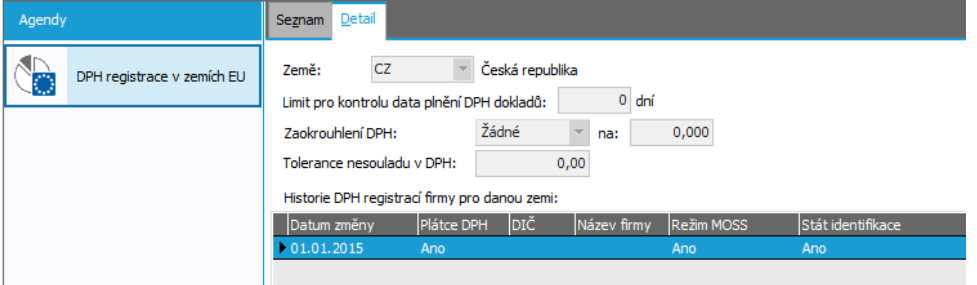

*Obr. 1: Stát identifikace – CZ*

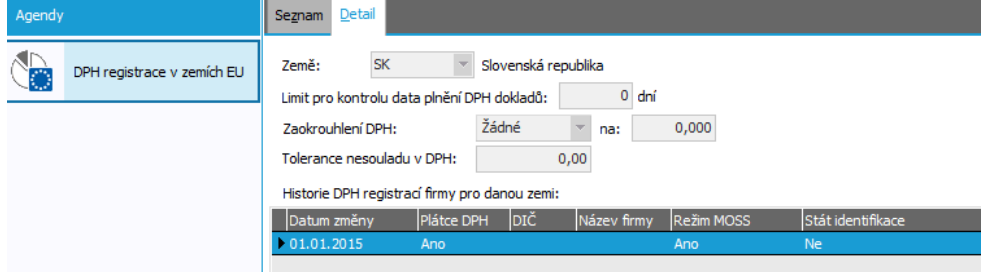

*Obr. 2: Provozovna – SK*

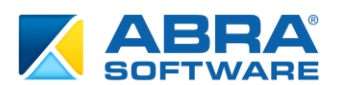

#### **DPH SAZBY A INDEXY PRO ZEMĚ DODÁNÍ**  $\overline{4}$ .

Pro každou zemi, kam je zboží dodáváno v režimu MOSS, je potřeba zadat DPH sazby a definovat pro tyto sazby DPH indexy (s typem indexu "Vnitrostátní"). Nastavení je možné realizovat v agendě "DPH sazby" (Účetnictví → Nastavení → DPH sazby) a DPH indexy (Účetnictví → Nastavení → DPH indexy). U sazeb DPH je možné si zvolit jejich typ: zda je sazba základní, snížená či bez určení (viz Obr. 3)

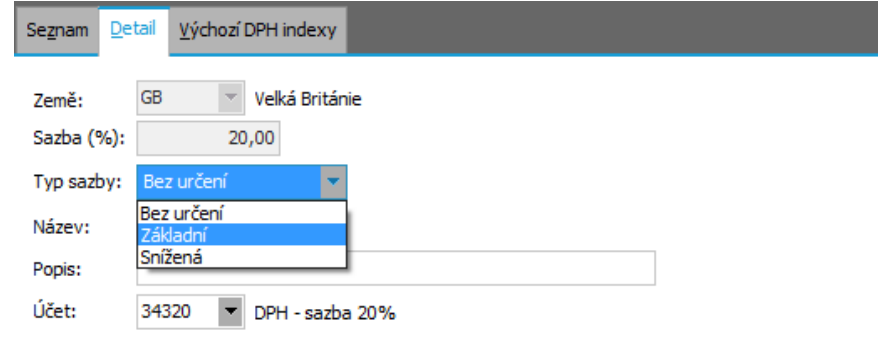

*Obr. 3: typy DPH sazeb*

**Příklad:** Firma bude dodávat do Velké Británie, Polska a Rakouska. Pro tyto země tedy zadá ve zmíněných agendách DPH sazby a jejich indexy:

Pro GB: 20% základní sazba, DPH index MOSS20 (viz Obr. 4)

Pro PL: 23% základní sazba, DPH index MOSS23

Pro AT: 20% základní sazba, DPH index MOSS20

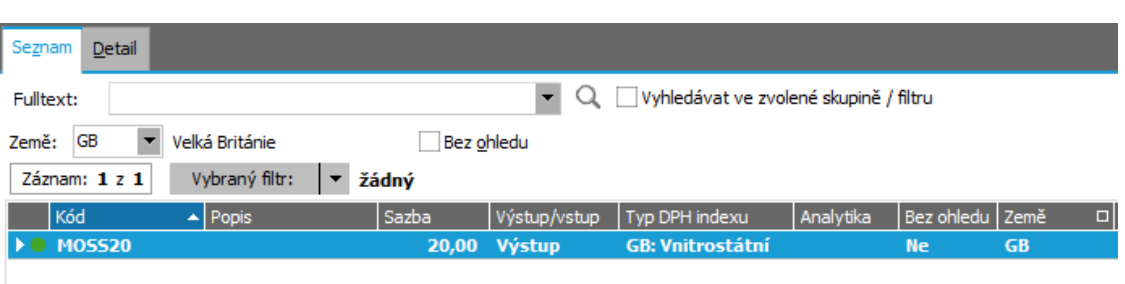

*Obr. 4: DPH index*

#### **VYSTAVENÍ DOKLADŮ**  $5<sub>1</sub>$

V režimu MOSS je možné vystavovat následující typy výstupních dokladů:

- OP, FV, DV, DZV, DDV, DZL, PP, VP

Jakmile je v agendě "DPH registrace v zemích EU" (Účetnictví → Nastavení → DPH registrace v zemích EU) záznam s příznakem "Režim MOSS" = Ano, je při zadání typu obchodu na těchto dokladech k dispozici nový typ obchodu "Mini One Stop Shop". (viz Obr. 5)

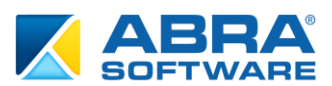

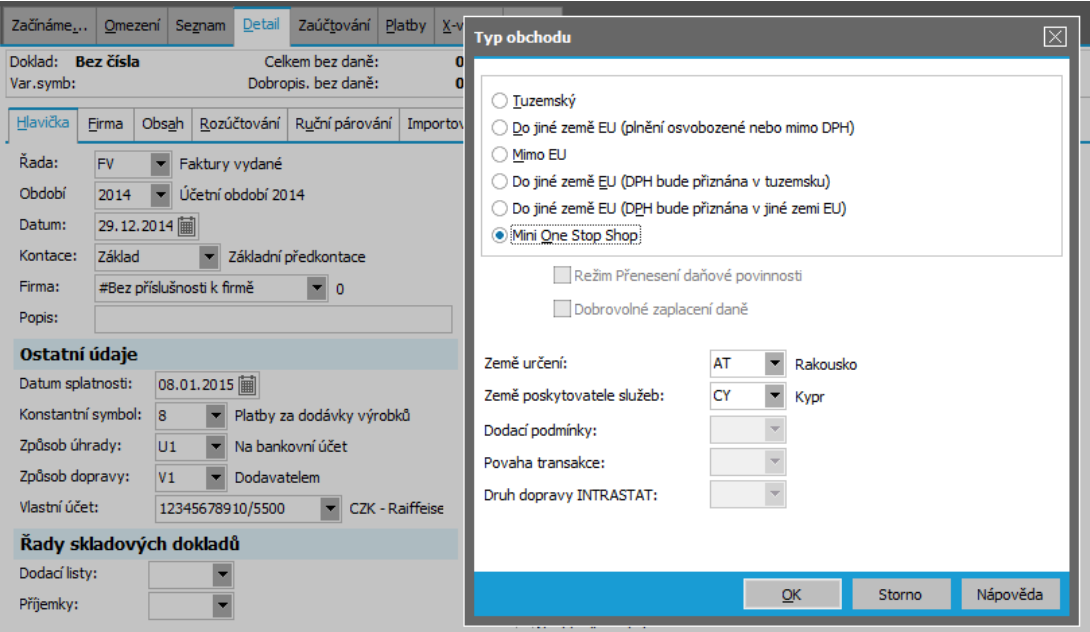

*Obr. 5: Typ obchodu MOSS u Faktury vydané*

U typu obchodu je potřeba vyplnit položky "Země určení" (země EU mimo registrovaných k MOSS) a "Země poskytovatele služeb" (země registrované k režimu MOSS). Měna a DPH sazba jsou na dokladu přednastaveny podle zvolené "Země určení" (nikoliv tedy podle "Země poskytovatele služeb")

#### **KURZOVNÍ LÍSTEK**  $6.$

Pro potřeby vykazování MOSS je potřeba v CZ lokalizaci založit kurzovní lístek pro vztažnou měnu EUR (Administrace → Číselníky → Kurzovní lístek). Tento lístek je vhodné pravidelně aktualizovat z internetu (přes tlačítko "Z internetu") pomocí volby "Eurový z webu ECB aktuální (www.ecb.europa.eu)" popřípadě "Eurový z webu ECB ke dni (www.ecb.europa.eu)". V SK lokalizaci je kurzovní lístek již v EUR s kurzy ECB používán.

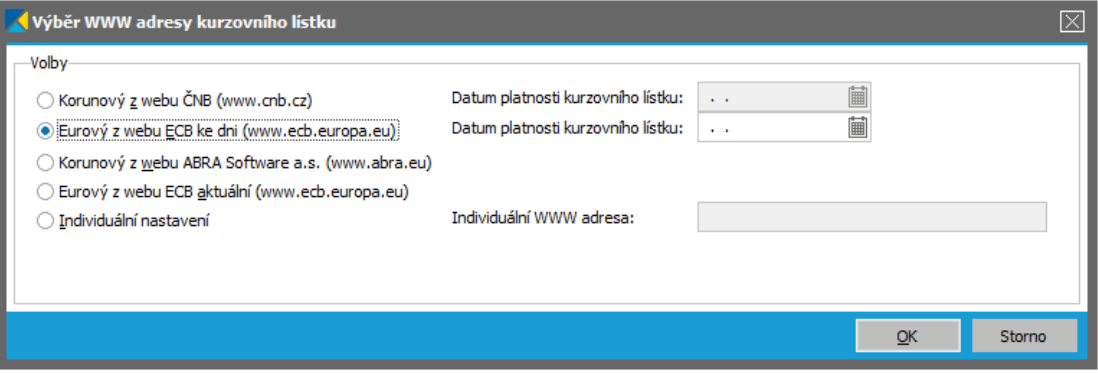

*Obr. 6: Kurzovní lístek – aktualizace z internetu*

#### **PŘEHLED DOKLADŮ S TYPEM OBCHODU MOSS**  $\mathbf{7}$ .

Byl zaveden report dokladů s typem obchodu MOSS (Účetnictví  $\rightarrow$  DPH  $\rightarrow$  Přehled DPH  $\rightarrow$  DPH – Přehled dokladů s typem obchodu 7 – MOSS). Tento report vypíše seznam dokladů za zvolené období s přepočtem do EUR.

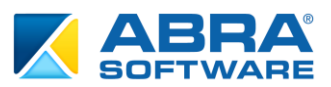

| Agendy |             | Výběr reportu<br>Vyberte report, který chcete sestavit.                                                                                                    |
|--------|-------------|----------------------------------------------------------------------------------------------------|
|        | Přehled DPH | DPH - Evidence pro daňové účely podle § 44 odst. 4 a § 100 odst. 6 (oprava výše daně věřitele)<br>DPH - Evidence režimu Dobrovolného zaplacení daně na vstupu                                                                                                    |
|        |             | DPH - Evidence režimu Dobrovolného zaplacení daně na výstupu<br>DPH - Evidence režimu Přenesení daňové povinnosti na vstupu<br>DPH - Evidence režimu Přenesení daňové povinnosti na výstupu<br>DPH - Kontrolný výkaz KV DPH<br>DPH - Přehled dokladů<br>DPH - Přehled dokladů pro ESL<br>DPH - Přehled dokladů s typem obchodu 5<br>DPH - Přehled dokladů s typem obchodu 7 - MOSS<br>DPH - Přiznání |
|        |             | ESL - Souhrnné hlášení                                                                                                    |

*Obr. 7: DPH – Přehled dokladů s typem obchodu MOSS*

Report dokladů obsahuje:

- Identifikace firmy
- Výběrové podmínky pro sestavení tisku
- Datum přepočtu do EUR
- Země dodavatele
- Země určení
- Seznam dokladů v režimu MOSS členění dle kombinací "Země dodavatele" a "Země určení"
- Součty za země určení a za země dodavatele
- Součty podle zemí a DPH sazeb v měně EUR

#### **DALŠÍ ZMĚNY**  $8.$

### **Definice pro DPH přiznání**

Do agendy "Definice pro DPH přiznání" (Účetnictví → Nastavení → Definice pro DPH přiznání) byla na hlavičku přidána položka "Typ přiznání", která může nabývat hodnot: "Vnitrostátní", "Zahraniční", "Mini One Stop Shop", "KV DPH – samostatný". Tato položka slouží k omezení při výběru definice pro uzávěrku DPH a ovlivňuje způsob výpočtu uzávěrky DPH.